## НАРЪЧНИК ПО УЕБ ДИЗАЙН

Hpusem!

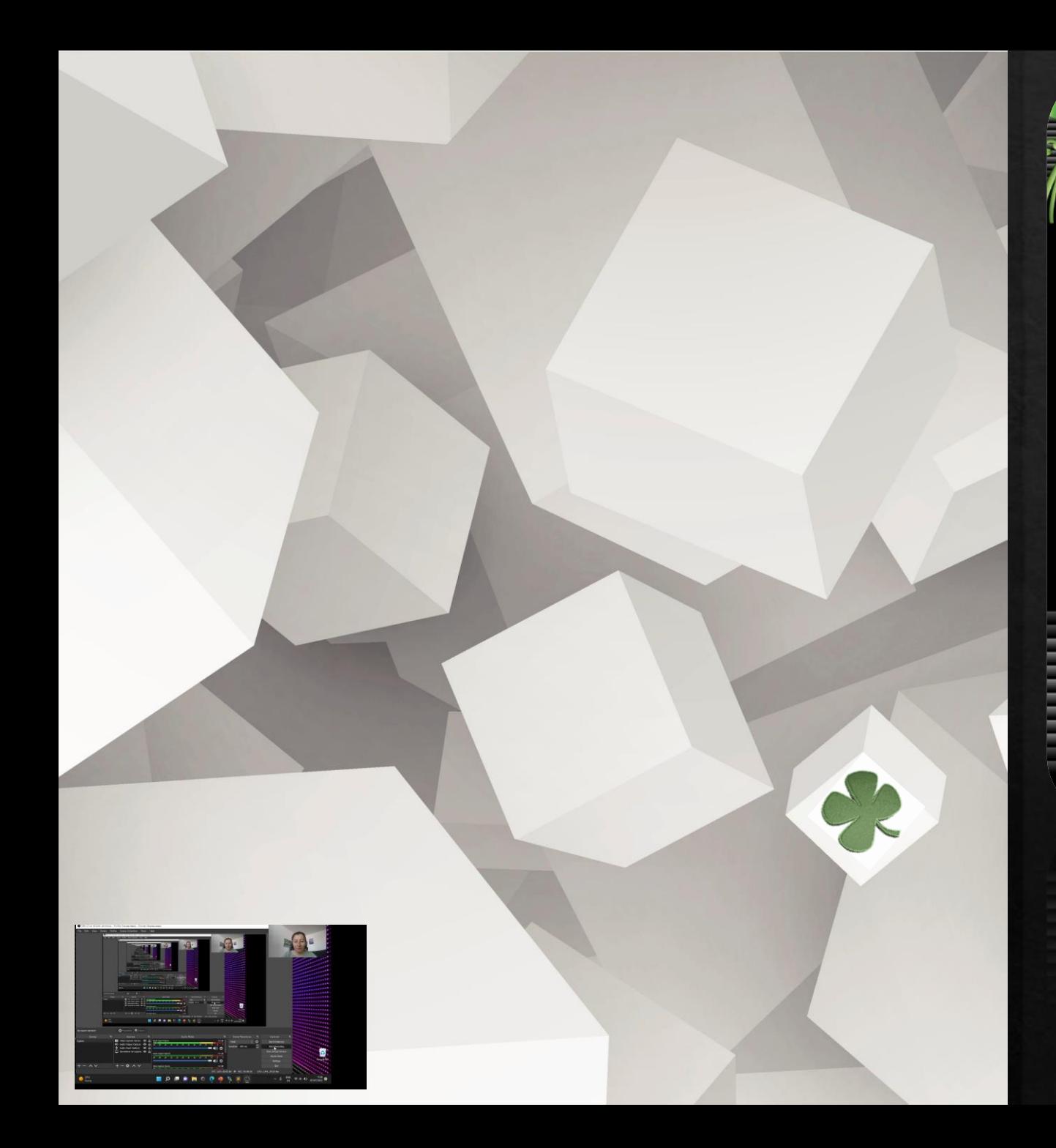

#### ИНТЕРАКТИВЕН ИНТЕРФЕЙС

ИЗБРАНИ СОФТУЕРНИ ТЕХНОЛОГИИ ЗА ИЗГРАЖДАНЕ НА<br>ИНТЕРАКТИВЕН ИНТЕРФЕЙС

#### **Am** Demeuvra

**TELEVIZIONE** 

๏ HTML, DHTML, XHTML<br>๏ CSS, PHP, Java, Flash<br>๏ Системи за управление на съдържание<br>• CorelDraw, Photoshop,<br>• Illustrator

**Jcd**, bo

**MINDA** W WWW.

**АВТОР:** редовен докторант Детелина Милкотева

# ВЪВЕДЕНИЕ

◈

Пред аудитория представям идея за допълнителна подготовка и подпомагане усвояването на знания и умения у учениците в обучението по ИТ, модул "Уеб дизайн" 12-ти клас, като учебно помагало под формата на Наръчник. В процеса на обучение учениците ще изграждат нови дигитални компетентности с използване на съвременни техники и софтуерни технологии. Съобразен е с учебната програма на модула, включени са възлови теми като фрагменти от учебното съдържание, които детайлно се разискват . Дала съм извадка от тематиката, синтезирани съгласно УП в Съдържанието на наръчника като ЕТАПИ – алгоритъм. Представени са основните аспекти, принципи, стандарти и технологии, необходими за изграждането на уебсайт. В приложение може да видите извадки от УП на групи по Уебдизайн.

- Ключово по темите се акцентира върху практически насоки в планиран ◈ Всяка една от темите дава възможност на учениците да се "разгърнат". Наръчникът е изграден на базата на опита в група WEBDESIGN - занимания по интереси миналата учебна година в СУ "Софроний Врачански", в групата ми по "WEBDESIGN" по проект "Образование за утрешния ден" 2020 имах паралелки с насоченост по Уебдизайн и ги обучавах как да изграждат Уеб сайтове. Дълги години е работено в тази посока с различни възрастови групи, което породи идеята за него. Предишните две статии "Някои методични аспекти на създаване на интерактивен интерфейс и **преподаването му в училище**" и "Избрани софтуерни технологии за изграждане на интерактивен **интерфейс"**, както и **Наръчникът** са свързани с темата на моята дисертация. В Наръчника се набляга на ключови моменти при изграждането на уебсайт, подкрепено с практически примери. Дава се информация за технологиите като основа за надграждане и начините за усъвършенстване. Той би бил по-добър от класически учебник, тъй като е по-синтезиран, изчистен от към излишна информация и алгоритмизиран. Може непрекъснато да се надгражда, актуализира и обогатява. Сигурността в уеб е важна и може да видите повече информация в следваща ми статия: "**Повишаване нивото на мрежова и информационна сигурност".**
- Наръчникът може да се ползва от начинаещи и от напреднали. Целта на модела на обучение в него е да  $\diamond$ представи една примерна идея за подпомагане на всеки, който иска да се занимава с Уеб дизайн. Този наръчник продиктува идеята ми и за "Наръчник на учителя".

# ПЪРВОНАЧАЛНИ ОБОСНОВКИ

**Включени са ЕТАПИТЕ те ОТ планиране, проектиране, създаване на графичен дизайн** (посочен е софтуер за създаване и избор на цветови схеми – Just Color Picker, който може да се свали от сайта *https://annystudio.com/sofware/colorpicker/#download*), **избор на шрифтове**, *(https://drive.google.com/file/d/0B4z\_Pjf1EcbgdE9YdDBMQXM3WUU/view?resourcekey=0- EJ30MHAqFDM\_uq6a2zFy0Q)*, **използване на сайта <https://www.w3schools.com/html/default.asp>, изработване на графични компоненти въз основа на изработения схематичен дизайн - wireframe, вграждане на анимация, мултимедия, изграждане, тестване, публикуване, оптимизация ДО сигурността му. Всеки проект включва екранна диаграма, Фиг. 1.** 

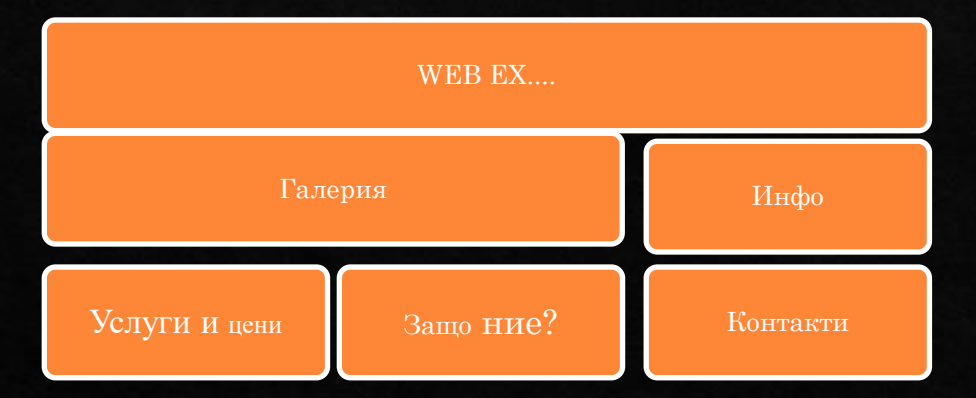

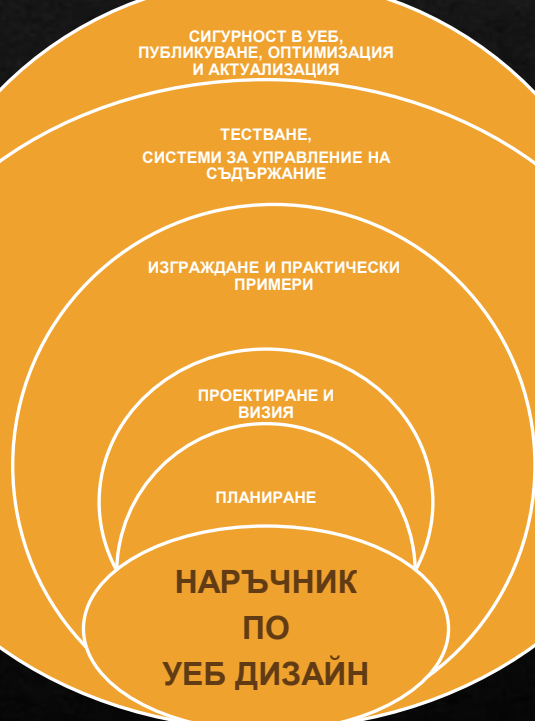

# ПЛАНИРАНЕ - 1

### **ПЪРВИ ЕТАП. ПЛАНИРАНЕ**

### **1. Основни етапи и планиране на уебсайта**

Определя се Тема, Цел и Целева група на своя проект – уебсайт с интерактивен интерфейс. Като има ясна цел, лесно се формулират задачите.

Проектирането е свързано със създаване на информационна архитектура и проектиране на структурата, организацията, навигацията и индексирането на сайта, както и схемата по която ще се систематизира съдържанието, така че да е достъпно и полезно. Това става с "глава на сайта", подстраници, съдържание и банери.

# ПЛАНИРАНЕ - 2

#### **2 . Име и регистриране на уебсайта.**

Избира се име = domain на сайта, в зависимост от вида му: .org, .eu, .bg, .edu, .net, .com и др. Един от сайтовете ми е с име <u>ucd.bg</u>. Името трябва да е кратко, с три букви, да се помни и произнася лесно, да е свързано с темата сайта или организацията, да е интригуващо. Нужно е място в Интернет = hosting, услуга, която позволява да се качи сайта на сървър, така че да е видим в Интернет. Хостинг услугите са *споделен*, *имейлов*, *файлов*, *виртуален* и *облачен*. Характеристиките му са: скорост, свързаност на данни, съхранение на данни, скалируемост – повишаване ресурсите на уеб сървъра и контролен панел.

Проектирането е свързано със създаване на информационна архитектура.

# ПРОЕКТИРАНЕ И ВИЗИЯ - 1

#### **ВТОРИ ЕТАП. ПРОЕКТИРАНЕ И ВИЗИЯ**

**3. Основни етапи при изграждане на структурата.**

Определят се елементите, къде и как ще са разположени: навигация, графичния дизайн, структурата на информацията, функционалности. Тук е моментът за избор на подходящи езици и технологии – HTML, CSS, JavaScript, PHP, MySQL и др. Уебсайтът трябва да се поддържа от различни ОС – Win, Linux, macOS, Unix и браузъри. Всички връзки между страниците от различни нива, както и цялостната функционалност на сайта предварително се "начертават" и залагат. Това се вижда с блок-диаграма=схема (<u>[www.diagrams.net](http://www.diagrams.net/)</u>).

# ПРОЕКТИРАНЕ И ВИЗИЯ - 2

Добре е всяка страница да има линк към началната (CSS технологията върху логото) - каскадни таблици със стилове, език за описване на стилове съвместим с HTML за лесно управление на визуалното представяне на съдържанието – шрифтове, размери, цветове, фонове, полета и др., без да се налага промяна на самите HTML елементи. **Технологията е мощен инструмент, който с редактиране на един или няколко параметъра може да промени външния вид на целия сайт и се прилага по три начина:**

Вграден (inline) – чрез атрибути style на конкретен елемент, важи само за него;

Вътрешен (internal) – като блок със стилове, затворени в тага <style>, засяга елементите само в текущата страница;

Външен (external) - стиловете са описани в отделен текстов файл с разширение .css. Връзката към него са задава с елемент <link> в заглавната част <head>. Това дава възможност да се приложи един избор от стиловете към множество други страници, както и да се задават комбинации от няколко .css файла. Ето и един **пример:**

#### <!Doctype html>

<html><head>

<link rel="stylesheet" type="text/css" href="styles.css">

</head><br/>>body>.....</body><html>

## ПРОЕКТИИРАНЕ И ВИЗИЯ - 3

**4. Как се оформя началната страница, графичен модел.**

От първата страница трябва да е видимо как ще изглеждат следващите.

**5. Софтуерни технологии за избор** на шрифт, цветови схеми и други. За визията на сайта може да се ползват професионални програми: CorelDraw, Adobe Illustrator, Adobe Photoshop.

**6. Принципи, стандарти и основни уеб технологии.**

Спазването на принципите на уеб дизайна,

уеб стандартите и основните техники и технологии са

основата за изграждане на добър уеб сайт.

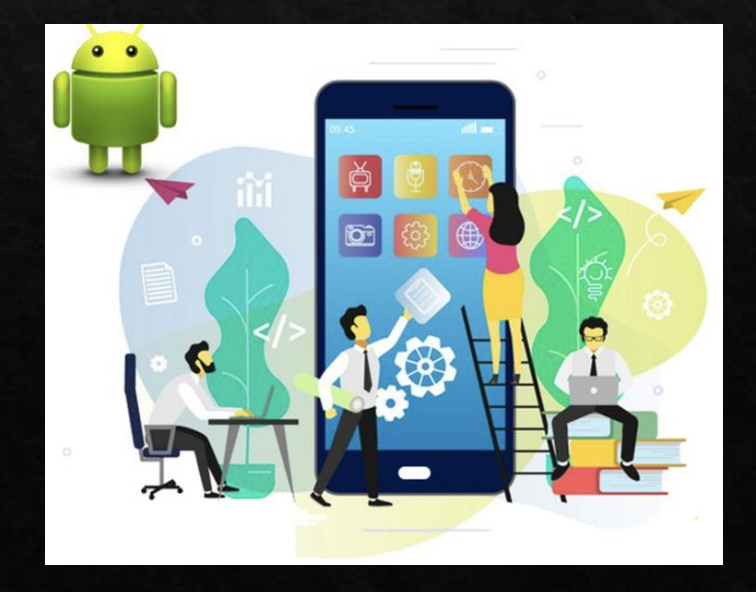

# ИЗГРАЖДАНЕ И ПРАКТИЧЕСКИ ПРИМЕРИ - 1 **ТРЕТИ ЕТАП. ИЗГРАЖДАНЕ И ВИЗИЯ**

Всяка страница има свой URL адрес, който се състои от име на протокол, име на сървър – домейн и път до ресурса на сървъра и този URL адрес не се повтаря. Уеб страниците са групирани в уеб сайтове, които са съвкупност от страници, допълващи се функционално, със сходен дизайн и са на един уеб сървър. Всеки сайт представлява папка с файлове, има уникално име по което да е различаван в Интернет.

Организацията на работата и обменът на информация се основават на мрежовата архитектура КЛИЕНТ-СЪРВЪР. Обменът на хипертекстове – www e най-често използваната услуга. Протоколът е http, който осъществява връзката между клиента и сървъра.

# ИЗГРАЖДАНЕ И ПРАКТИЧЕСКИ ПРИМЕРИ - 2

HTML е основен структурен компонент в документа. Описва се отварящ и затварящ таг и включва цялото съдържание между тях. А таг е етикет, заграден в ъглови скоби (< >). Атрибутът задава основи или допълнителни характеристики на HTML елемента. Описва се в отварящ таг, най-често като двойка атрибут = стойност.

Всеки таг има конкретно предназначение – има на адрес [www.w3schools.com/tags/](http://www.w3schools.com/tags/) . Ето как изглежда комбинация от отварящ и затварящ таг:

<html> ……Hello…..</html>

Пример на атрибут за хипервръзка href: <a href="https"//www.google.bg">…….</a>

**7. Специализирани софтуерни средства за създаване на уебсайтове.**

- Появява се адаптивния = отзивчив дизайн, Текстови редактори за ръчно въвеждане на HTML код,  $\bullet$ Notepad++, Bluefish Editor, UltraEdit, EmEditor. Визуалните реализират технологията WYSIWYG – каквото виждате, това получавате.
- Общия публичен лиценз на ГНУ GNU

## ИЗГРАЖДАНЕ И ПРАКТИЧЕСКИ ПРИМЕРИ - 3

**8. Основи на HTML – тагове за текст, хипервръзки, изображение, таблица, списъци, аудио, видео, форми.** 

За да оформите първата страница – структурата на един HTML документ са нужни две части: глава (head) и тяло (body). Документът трябва да започва с декларацията <!doctype html>. Това не е HTML таг, а инструкцията уеб браузъра - прилежащите му атрибути определят версията на HTML езика какъв тип е документът. Ако документът е написан на актуална версия на езика (не се задават аргументи).

- <html> Указва на браузъра, че това е уеб документ. Отбелязва началото и края му, съдържа всички негови елементи. Въвежда се след таг <!doctype html>.
- <head> Съдържа заглавната част на файла и информация за идентифициране на уеб документа.
- <title> Съдържа заглавието на документа. Той е част от елемента head. Указаното заглавие на документ се появява при интерпретация от браузъра в заглавната линия н неговия прозорец.
- <body> включва основното съдържание на документа, текст, хипервръзки, изображение, таблици, форми и др.

## ПРАКТИЧЕСКИ ПРИМЕР - ТАБЛИЦА

#### ПРИМЕР:

<!doctype html><html><head><title> ……….. </title></head>

<body>…………………………………</body></html>

"Невидима таблица, - няма общ фоново цвят и няма рамка около полетата или чрез код – липсва bgcolor, а присъства border="0".

<table border="0"> cellspasing="10"<tr>

<td valign="top"> тук е съдържанието на колона 1</td>

<td valign="top"> тук е съдържанието на колона 2</td>

 $\leq$ td valign="top"> тук е съдържанието на колона 3 $\leq$ /td> $\leq$ /tr> $\leq$ /table>

**Внимание!** Нормална големина (ширина) на таблицата:

<table width="590" border="0"><tr>

<td> съдържанието на страницата е тук </td></tr></table>

## ПРАКТИЧЕСКИ ПРИМЕРИ - КОД, ПЛЕЙЪР, РАДИОБУТОН

**Код за аудио плейър:** 

**Код за видео плейър:** 

<audio controls>

<source src="music.mp3"/>

<source src="music.ogg"/>

<source src="music.flac"/>

</audio>

<video controls width="640" src="movie.mp4" type="video/mp4">

</video>

**Код за радиобутон**

<forrm>

<input type="radio" id="device1" name="device" value="Phone">

<label for="devide1"> Telefon </label>

<br>>>
<input type="radio" id="device2" name="device" value="Tablet"><label for="device2" >Tablet</label>

<br >>
stemages input type="radio" id="device3" name="device" value="Laptop"><label for="device3">Laptop</label>

</form>

## ПРАКТИЧЕСКИ ПРИМЕР - ПАДАЩО МЕНЮ, ЗА ТЕКСТОВА ОБЛАСТ И ПОЛЕ ЗА КАЧВАНЕ НА ФАЙЛОВЕ

**Код за падащо** 

**меню:**

 $thr $>$$ 

<select name="ChooseOne"><option value="Red">червен</option>

<option value="Blue">син</option>

<option value="Green">зелен</option></s elect></form>

**Код за текстова област:**

<form>

<label for="text1">Вашият коментар: </label>

<textarea name="Comentar" id="text1" colors="40" row="12"> Моят коментар е…

</textarea> </form>

**Код за поле, в което да се качват файлове:**

<form>

<input type="file" name="UploadFile" size="25"/></form>

## ПРАКТИЧЕСКИ ПРИМЕР - БУТОН ЗА ИЗПРАЩАНЕ ИЛИ ТРИЕНЕ НА ФАЙЛОВЕ

**Код за бутон за изпращане или изтриване на файлове:**

<form>

<input type="submit" value="Submit"/></form>

Аналогично е изработването на бутон Reset, чрез който формата се изчиства и се изтриват попълните вече данни. За целта трябва да зададете на атрибута type от тага input стойността reset.

#### **9. Визуално оформяне с CSS - предимства.**

CSS е съкращение от Cascading Style Sheets и представлява отделен език за стилизиране, конструиране и форматиране на HTML страници. Cascading Style Sheets (CSS) се въвеждат със стандарта HTML.

### ТЕСТВАНЕ, СИСТЕМИ ЗА УПРАВЛЕНИЕ НА УЕБ СЪДЪРЖАНИЕ - 1 **ЧЕТВЪРТИ ЕТАП.ТЕСТВАНЕ, СИСТЕМИ ЗА УПРАВЛЕНИЕ НА УЕБ СЪДЪРЖАНИЕ**

**10. Тестване, публикуване.** Тестването на уебсайт е процес, допълващ неговата изработка и управление. Прави се проверка на неговото цялостно поведение в работни условия:

- Проверка дали даден сайт е написан според установените стандарти и правила на езика на  $\bullet$ програмите – валидиране.
- Тестване на визуализацията и функционалността на уеб сайта, независимо от уеб браузъра и операционната система, която се използва.
- Тестване на скоростта на зареждане и достъпността на уебсайта  $\bullet$
- Проверка на сигурността на уеб сайта.  $\bullet$
- Тестване на администраторската част контролен панел, достъп и регистрация на  $\bullet$ потребителите, пароли и др. Тестване на сайта за мобилна съвместимост с различните видове дисплеи и монитори на различни мобилни и настолни устройства.

# ТЕСТВАНЕ, СИСТЕМИ ЗА УПРАВЛЕНИЕ НА УЕБ СЪДЪРЖАНИЕ - 2 **11. Предназначение и архитектура на CMS.**

CMS улесняват изграждането на динамичен уеб сайт с възможности за лесна промяна в съдържанието по всяко време и от хора без опит. За да работите с WordPress, трябва да си инсталирате Apache or Nginx, PHP, MySQL or MariaDB. Голяма част от фирмите Dom.bg, ICN.bg предлагат хостинг услуги, разполагат с автоматични инсталатори, чрез които системата се инсталира лесно. Друг начин да извършите инсталация е да качите файловете си на сървъра посредством FTP клиент.

# ТЕСТВАНЕ, СИСТЕМИ ЗА УПРАВЛЕНИЕ НА УЕБ СЪДЪРЖАНИЕ - 3

- Изтеглете WordPress
- Разархивирайте пакета. Качете папката в директорията на сървъра, която сте определили за бъдещ уеб сайт. Може да използвате контролния панел или FTP клиент.
- Създайте MySQL база данни през контролния панел на хостинга: от раздела Databases  $3.$ избираме MySQL Databases. В полето New Database посочваме има на новата база данни и кликваме върху бутона Create. (*Стъпките за инсталиране на WordPress*)

Стартирайте в браузъра URL адреса, който отговаря на директорията. Отваря се форма, в която трябва да напишете името на базата данни, потребителското си име и паролата. Тях ще намерите в настройките на акаунта от раздела Accounts на Вашия профил. В следващата форма задавате заглавие на сайта, име и имейл на администратора. Следва да натиснете бутона Инсталиране и при успешна инсталация, ще се появи прозорец за логване.

## СИГУРНОСТ В УЕБ. ПУБЛКУВАНЕ, ОПТИМИЗАЦИЯ И АКТУАЛИЗАЦИЯ - 1

#### **ПЕТИ ЕТАП. СИГУРНОСТ В УЕБ. ПУБЛКУВАНЕ, ОПТИМИЗАЦИЯ И АКТУАЛИЗАЦИЯ**

#### **12. Сигурност и оптимизация**

За да се обезпечи сигурността на информацията, трябва да се избегне неоторизирания достъп. Уеб сигурност е защита на нашата информация в Мрежата.

Публикуването включва избор на фирма, която предлага хост и домейн, същинско публикуване и управление на съдържанието на уеб сървъра. Ето безплатните хостинг услуги: [www.freehosting.co/](http://www.freehosting.co/),<https://googiehost.com/>,<https://freehostingnoads.net/>, [www.awardspace.com/,](http://www.awardspace.com/) [www.000webhost.com/.](http://www.000webhost.com/) Предпочитам хостинг и домейни от ICN.bg, dom.bg. Всеки уеб дизайнер трябва да спазва етични и правни норми като цяло в разработката си. Не на последно място поставяме оценка на сайта по различни показатели – достъпност, съдържание, дизайн, функционалност, ползваемост, технология. За целта има платформи, които дават оценка – [www.alexa.com](http://www.alexa.com/), [www.site.info.](http://www.site.info/)...

### СИГУРНОСТ В УЕБ. ПУБЛКУВАНЕ, ОПТИМИЗАЦИЯ И АКТУАЛИЗАЦИЯ - 2

**Уязвимости в уеб-приложения:** една от основните уязвимости е използването на приложения в съвременни КМС и нерегламентирано вмъкване на код в отворени форми, които се използват за попълване на формуляри и придават **интерактивност на уеб сайта**.

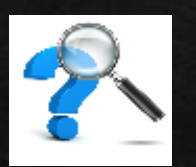

**Всеизвестно е, че езикът за програмиране JavaScript придава живина и интерактивност на**  ионирането на скриптовете са уязвими точки не само към сървъра, а и към иентската част в инструментариума на интернет браузъра. При кражба на данни от сървърната ча **хакерите и кракерите могат да заразяват клиентската част с малуер посредством открити уязвимости в приложния код.**

ВАЖНО!!! Една от най-популярните инструменти за изследване на уязвимости е OWASP ZED Attack Proxy – ZAP. Той се поддържа активно от стотици международни доброволци и това помага автоматизирането при търсене на уязвимости в уебсайтове и уеб приложния.

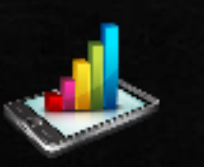

SEO(Search Engine Optimization) представлява оптимизация за търсачки и се състои основно в популяризирането на съдържанието на Вашия сайт. Самото съдържание се прави по-лесно разбираемо за търсачките, с което се постигат по-челни позиции по ключови думи.

Популяризирането е важен процес, непрекъснатата поддръжка, актуализация и създаване на резервно копие са верния път на Добрия уеб  $\overline{a}$ 

## ПРИЛОЖЕНИЕ

#### Уеб сайт – библиотека с електронни ресурси, презентации

 $\Diamond$  УП за групата по "WEBDESIGN" – сборна V – IX клас;

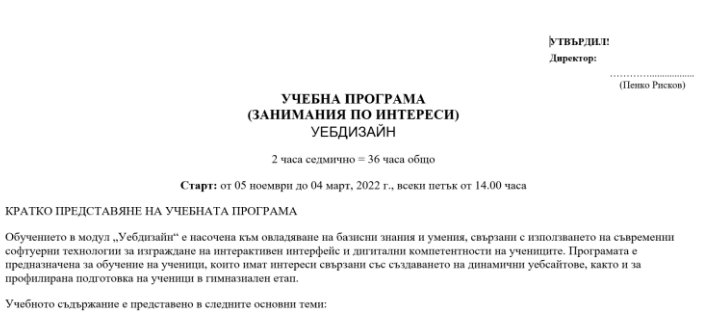

• УП за клуб "Създаване на интерактивен интерфейс" сборна група

#### ПРОГИМНАЗИАЛЕН ЕТАП – ФАКУЛТАТИВНИ ЧАСОВЕ

#### КРАТКО ПРЕДСТАВЯНЕ НА УЧЕБНАТА ПРОГРАМА

Обучението по УЕБЛИЗАЙН. е насочено към овладяване на знания, умения и отношения, свързани с изграждане на дигиталната грамотнос на учениците. Акцентът в обучението пада върху разширяване и надграждане на придобитите дигитални компетентности така, че при завършване на задължителното обучение по компютърно моделиране и информационни технологии учениците да бъдат подготвени за понататъшна успешна реализация. Заложените в програмата теми покриват области, свързани със създаването на интер формата на динамичен уеб сайт. Интерактивната комуникация предполага създаване на динамична среда, променящо се пространство специфична навигация, в зависимост от предпочитанията на потребителя, динамичен дизайн, използване на специален компютьрен код на най високо равнище, мобилни технологии и непрекъснати иновации

#### ОБОБШЕНИ РАЗЛЕЛИ В УЧЕБНАТА ПРОГРАМА:

• РАЗДЕЛ 1. ТЕОРЕТИЧНИ ОСНОВИ НА УЕБДИЗАЙНА. ПЛАНИРАНЕ И ТЕХНОЛОГИИ. НТМЦ

УЧЕБНА ПРОГРАМА ПО УЕБЛИЗАЙН ЗА УЧЕНИЦ

- РАЗДЕЛ 2. ПРИНЦИПИ И ИЗГРАЖДАНЕ НА УЕБСАЙТ С MS EXPRESSION WEB4
- РАЗЛЕЛ 3. ТЕСТВАНЕ И ПУБЛИКУВАНЕ
- РАЗДЕЛ 4. ОЦЕНКА, АКТУАЛИЗАЦИЯ И ОПТИМИЗАЦИЯ. ПРЕДСТАВЯНІ

УП по Уеб дизайн 12 клас профилирана паралелка.

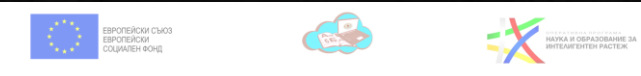

Приложение:№ 2

• Планиране на уебсайт

ТЕМАТИЧНА УЧЕБНА ПРОГРАМА И ГРАФИК ЗА РАБОТА НА КЛУБА "СЪЗДАВАНЕ НА ИНТЕРАКТИВЕН ИНТЕРФЕЙС

#### Представяне на дейността:

.<br>Дигиталните компетенции се явяват съществена част от съвременната техническа култура на човека. Като поколение на XXI век, учениците са наясно с необходимостта от развиване на дигитални умения, които да са предпоставка за успешна реализация в училищната дейност и на по-късен етап, и в живота. Уменията да се създава интерактивна презентация от информация не е просто забавление за учениците, а необходимост. Дейността на програмата основно ще заложи върху формиране на базови дигитални умения за търсене и споделяне на информация в интернет, различните начини за комуникация в интернет, авторското право и зачитането му, създаване на творчески проект -.<br>интерактивен интерфейс с помошта на различни софтvерни технологии

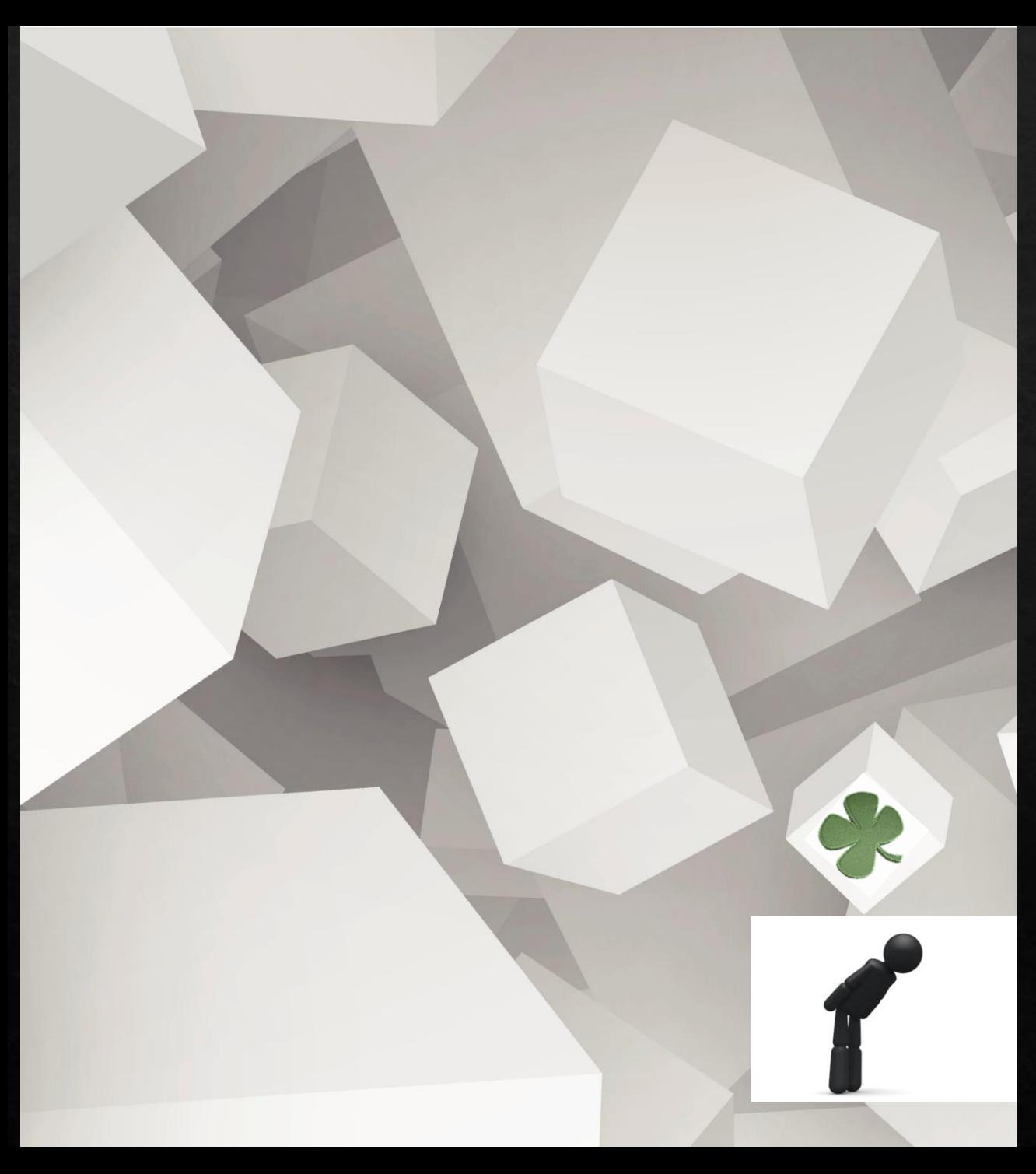

# ИЗПОЛЗВАНА ЛИТЕРАТУРА

- Проектиране с уеб стандарти; Автор: Джефри Зелдман, изд. "Софт прес";
- Как да си направим собствен сайт? Автор: Денис  $2.$ Колисниченко, издателство "Асеневци";
- WEB ДИЗАЙН НАКРАТКО –Настолно бърз  $3<sub>1</sub>$ справочник; Автор: Дженифър Нийдерст, изд. "O'REILLY";
- УЕБ сайтът Мисията задължителна; Автор: Жюстин Томс, Горица Белогушева, издателство "Сиела";

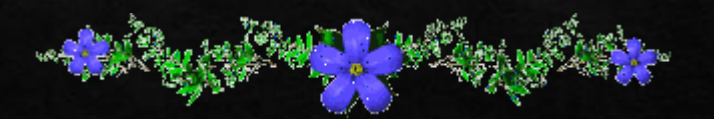

Благодаря за вниманието!